.... Artículo de sección

## **Posters y Trípticos (Brochures) en LATEX con Beamer y Leaflet**

Alexánder Borbón A.

alexboralp@gmail.com Escuela de Matemática Instituto Tecnológico de Costa Rica

Resumen. En este artículo se muestra la manera en que se puede realizar posters y trípticos (panfletos o brochures) con LATEX. Para realizar los posters se utiliza la clase beamer que usualmente se utiliza para hacer presentaciones, se utiliza el paquete beamerposter para poder utilizarla para posters. Los trípticos se realizan de dos formas, la primera utilizando la clase beamer con el paquete geometry y la segunda utilizando la clase leaflet que es una clase especializada para hacer este tipo de documentos.

**Palabras clave:** LaTeX, Beamer, Leaflet, Trípticos, Posters, Panfletos, Brochures

Abstract. This article presents the way to make posters and leaflets with LAT<sub>E</sub>X. The beamer class -wich is usually used to make presentations- is used to make the posters, specifically the beamerposter package. The leaflets are made by two ways, the first using the beamer class with the geometry package and the second using the leaflet class, wich is a specialized class for such documents.

**KeyWords:** Leaflets, Posters, Pamphlets, Brochures

# **1.1 Introducción**

Con LATEX es posible realizar posters y trípticos (panfletos o brochures). . Para realizar los posters se puede utilizar la clase "Beamer" esta es una clase de LaTeX que se usa para generar transparencias para presentaciones al estilo Power Point.

Los posters y los trípticos que se realizan con beamer utilizan las multicolumnas que permiten acomodar los elementos de una diapositiva con beamer (teoremas, definiciones, bloques) en varias columnas, esto usualmente no se utiliza mucho en presentaciones pero sí se utiliza bastante si lo que se quieren hacer son posters o brochures. Para realizar multicolumnas con beamer se utilizan los entornos columns y column, lo mejor es definir el tamaño de las columnas de acuerdo al ancho del documento, observe el ejemplo [1.1.](#page-1-0)

En este caso se hicieron dos columnas dentro del ambiente columns, el ancho de cada una de ellas se definió como .48\linewidth que es un poquito menos que el ancho de la página, esto se hace para dejar un espacio pequeño

### <span id="page-1-0"></span>**Ejemplo 1.1**

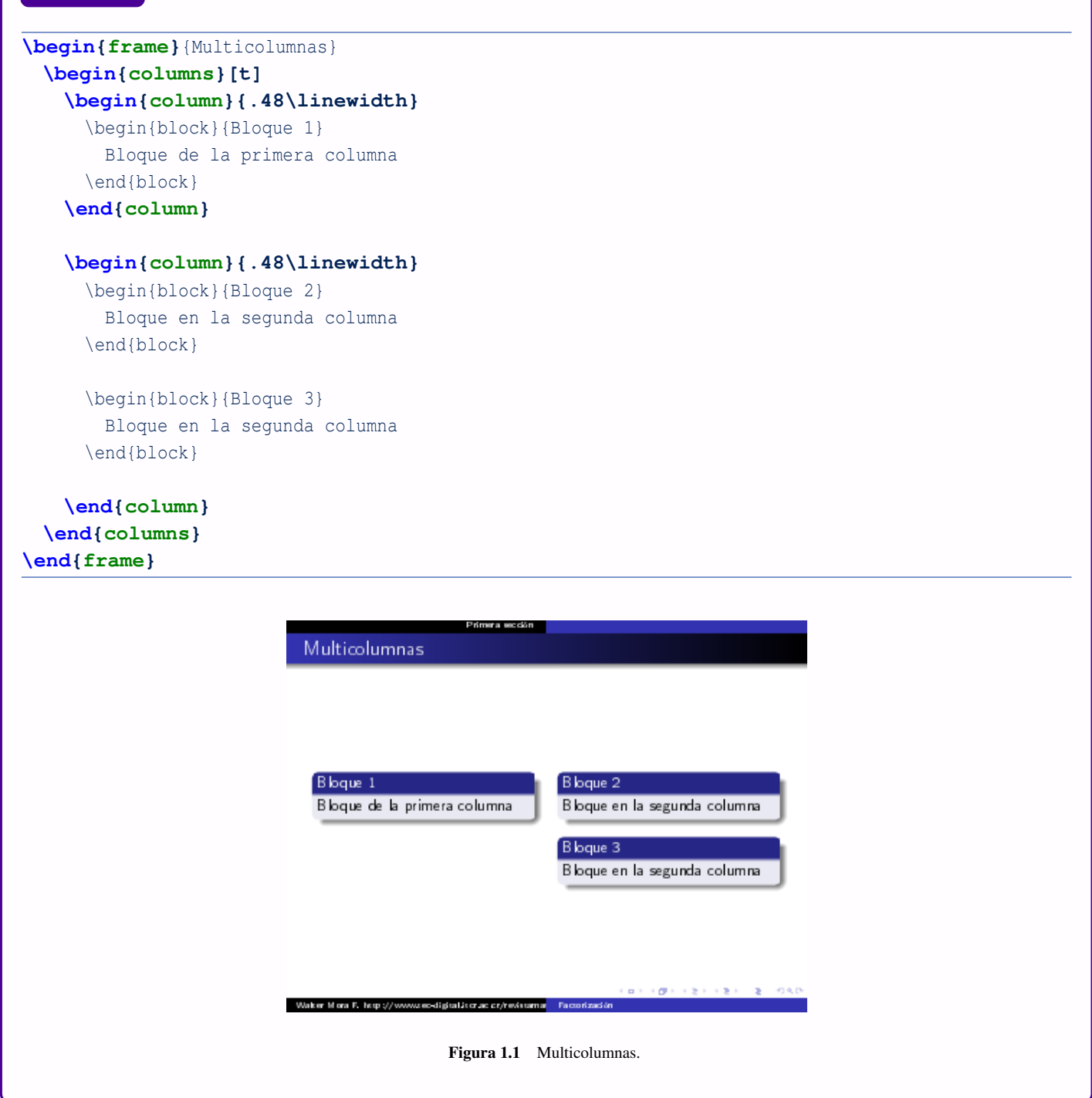

entre las columnas y la diapositiva. Si se hacen tres columnas y se quiere que todas tengan el mismo ancho se puede

*Posters y Trípticos (Brochures) en LATEX con Beamer y Leaflet.* Alexánder Borbón A. Derechos Reservados © 2013 Revista digital Matemática, Educación e Internet (www.tec-digital.itcr.ac.cr/revistamatematica/) utilizar .3\linewidth para cada una de ellas.

Para hacer los posters se utiliza el paquete beamerposter, un ejemplo se puede ver en la figura [1.2.](#page-2-0)

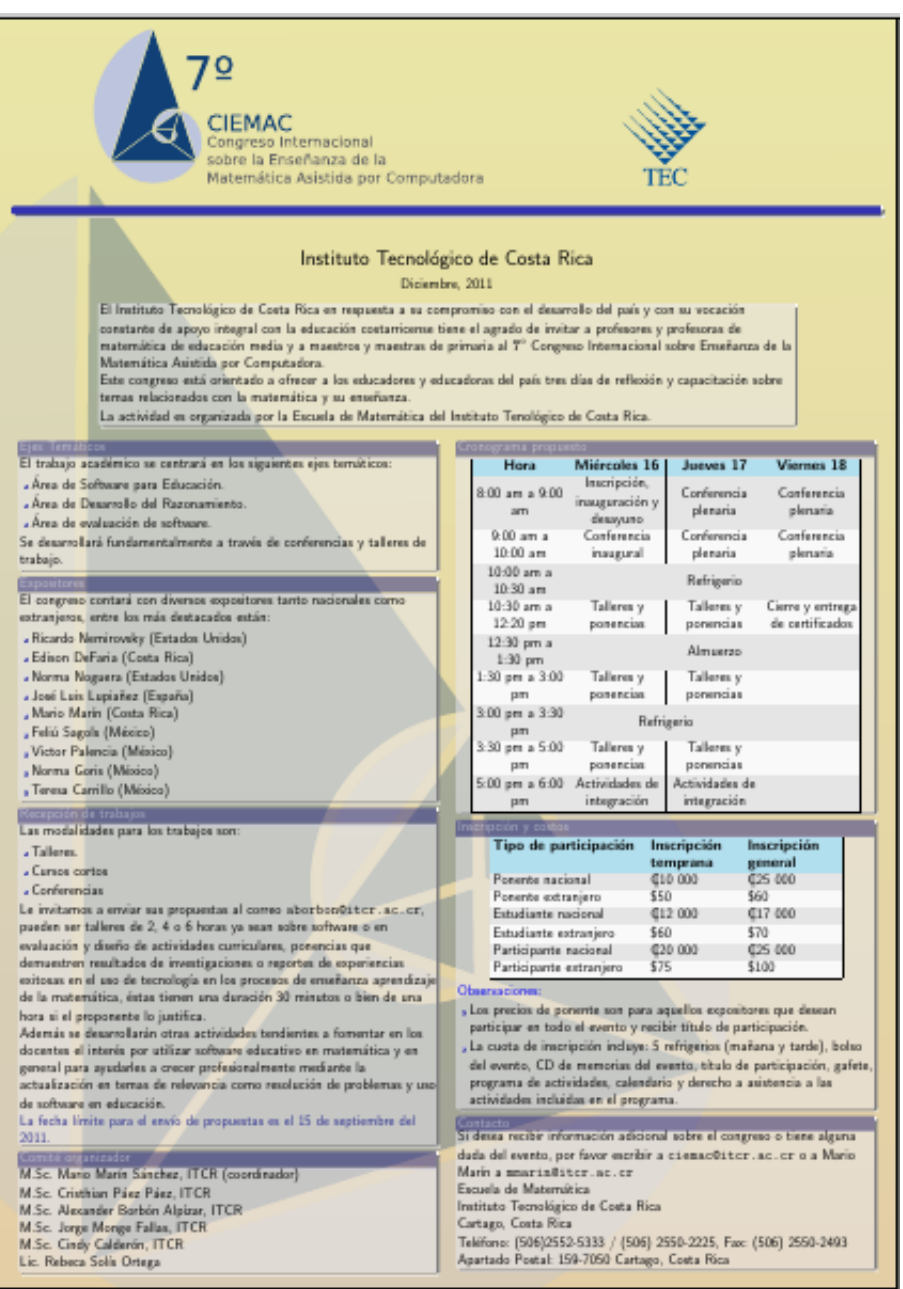

<span id="page-2-0"></span>Figura 1.2 Ejemplo de poster con beamer.

Para los trípticos (panfletos o brochures) también se puede utilizar la clase beamer o la clase leaflet que es especializada para ello, en el libro se va a explicar la creación de panfletos con ambas clases.

<span id="page-3-0"></span>Un ejemplo de brochure utilizando beamer se puede observar en la figura [1.3\(a\),](#page-3-0) otro ejemplo utilizando leaflet se puede observar en la figura [1.3\(b\).](#page-3-1)

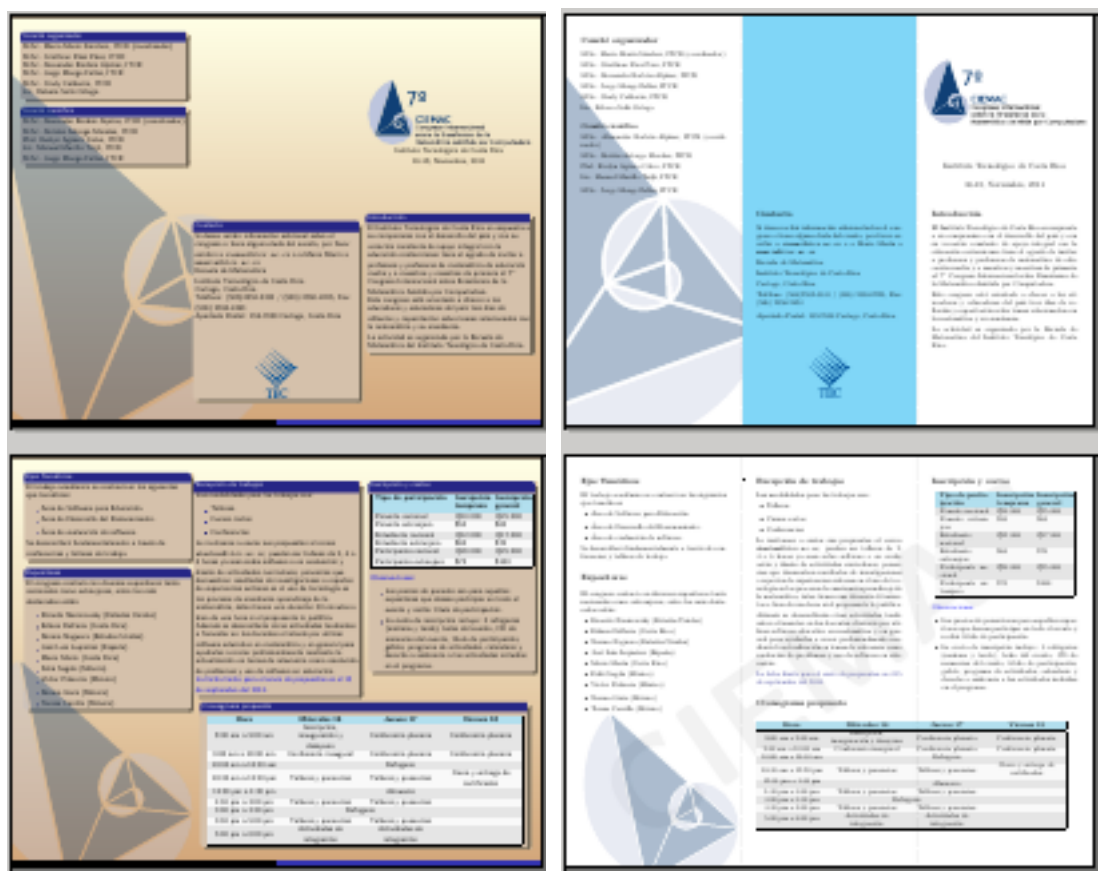

(a) Panfleto con beamer (b) Panfleto con leaflet

<span id="page-3-1"></span>Figura 1.3 Panfletos (brochures o trípticos

# **1.2 Posters**

Existen distintas clases para realizar posters en LATEX, entres las más comunes están a0poster, sciposter y beamer. En el libro se mostrará la forma en que se puede realizar un poster utilizando la clase beamer con el paquete beamerposter. Se mostrará sólo la utilización de esta clase ya que se considera bastante sencilla de implementar y con un acabado final muy bueno.

La estructura general de un posible documento de L<sup>AT</sup>EX para producir un poster con Beamer podría ser,

```
\documentclass{beamer}
  \usepackage[orientation=portrait,size=a0,scale=1.4,debug]{beamerposter}
```

```
\mode<presentation> {
```
*Posters y Trípticos (Brochures) en LATEX con Beamer y Leaflet.* Alexánder Borbón A. Derechos Reservados © 2013 Revista digital Matemática, Educación e Internet (www.tec-digital.itcr.ac.cr/revistamatematica/)

```
\usetheme{Warsaw}
}
\usefonttheme[onlymath]{serif}
\boldmath
\usepackage[spanish]{babel}
\usepackage[latin2]{inputenc}
\usepackage{amsmath,amsthm, amssymb, latexsym}
\title[Posters]{\VERYHuge Haciendo un poster en \LaTeX}
\author[Alex]{\huge Alexander Borb\'on Alp\'izar}
\institute[ITCR]{\Large Instituto Tecnol\'ogico de Costa Rica}
\date{Enero-Febrero, 2013}
\begin{document}
\begin{frame}[plain]{}
  \maketitle
  \vfill
  \begin{block}{\large Fontsizes}
    \centering
    {\tiny tiny}\par
    {\scriptsize scriptsize}\par
    {\footnotesize footnotesize}\par
    {\normalsize normalsize}\par
    {\large large}\par
    {\Large Large}\par
    {\LARGE LARGE}\par
    {\veryHuge veryHuge}\par
    {\VeryHuge VeryHuge}\par
    {\VERYHuge VERYHuge}\par
  \end{block}
  \vfill
  \begin{columns}[t]
    \begin{column}{.48\linewidth}
      \begin{block}{Introducci\'on}
        En este art\'iculo...
      \end{block}
    \end{column}
    \begin{column}{.48\linewidth}
      \begin{block}{Secci\'on 2}
        \begin{itemize}
        \item item 1 y $\int f(x) dx$
        \item item 2
        \end{itemize}
      \end{block}
      \begin{block}{Secci\'on 3}
```

```
\begin{itemize}
          \item item 1
          \item item 2
          \end{itemize}
          $\int f(x) dx$
        \end{block}
      \end{column}
    \end{columns}
  \end{frame}
\end{document}
```
Lo cual, al compilarlo con PDFLaTeX produce un poster sencillo, dicho poster se muestra en la [1.4.](#page-5-0)

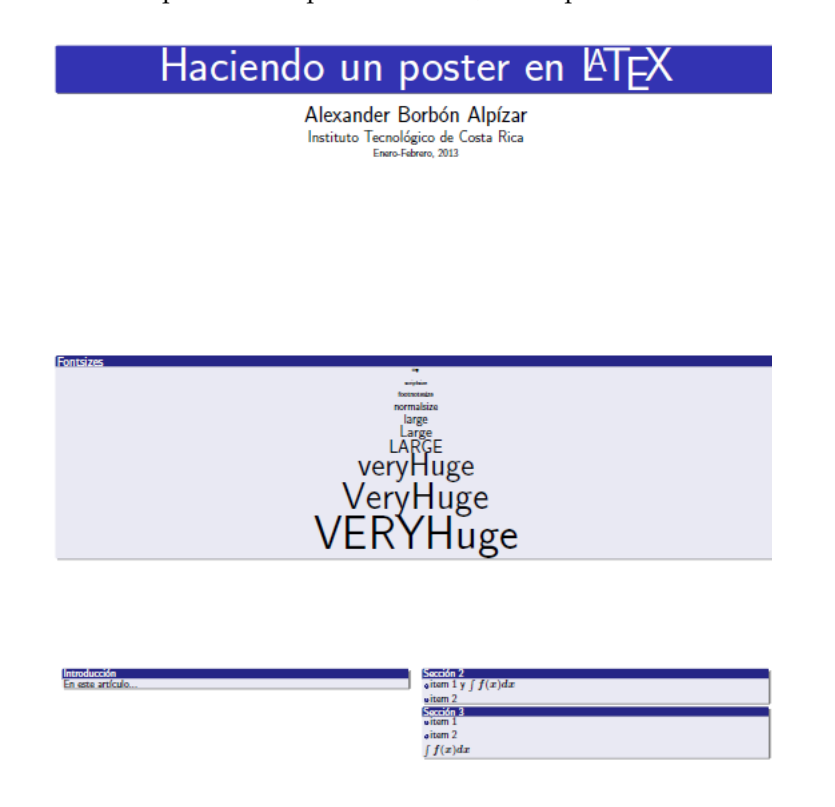

Figura 1.4 Poster sencillo. Tema Warsaw

- <span id="page-5-0"></span>Como se puede notar el tipo de documento es beamer, pero en este caso se utiliza el paquete beamerposter para extenderlo de forma tal que permita trabajar con un tamaño de página grande. Dentro de las opciones del paquete se utilizaron:
	- orientation: Esta se refiere a la orientación de la hoja, puede recibir portrait o landscape ya sea si la página se quiere vertical u horizontal.
	- size: Se refiere al tamaño de la hoja, para posters los más comunes son a0, a1 y a2, sin embargo también se puede utilizar a3 y a4. en la siguiente tabla se muestran las medidas para estos tamaños:

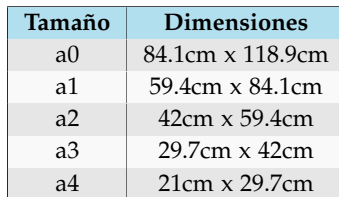

- escale: Es la escala a la cual se presentarán los elementos en el poster, el tamaño normal es 1, entre mayor sea el número los elementos saldrán más grandes.
- Posteriormente se indica que se debe utilizar el tema Warsaw en modo presentación.

```
\mode<presentation> {
  \usetheme{Warsaw}
}
```
Y al igual que pasa con las presentaciones de beamer con sólo cambiar el tema se puede obtener una nueva combinación de colores, esta es una gran ventaja ya que se pueden obtener posters muy distintos sólo cambiando el tema. En Internet se pueden conseguir temas exclusivos para posters. Recuerde además que los temas se pueden personalizar y se pueden crear temas propios.

Las líneas

```
\usefonttheme[onlymath]{serif}
\boldmath
```
le dan formato al texto matemático poniéndole como fuente serif en negrita.

Lo siguiente es definir el título, autor, institución y fecha para que beamer realice automáticamente el título del poster

```
\title[Posters]{\VERYHuge Haciendo un poster en \LaTeX}
\author[Alex]{\huge Alexander Borb\'on Alp\'izar}
\institute[ITCR]{\Large Instituto Tecnol\'ogico de Costa Rica}
\date{Enero-Febrero, 2013}
```
Los datos opcionales (que se dan entre corchetes) usualmente se utilizan para otros lugares en el poster, por lo general en la zona de abajo.

En algunos temas de beamer, sobre todo los que están pensados para beamerposter el título sale automáticamente en el frame, si esto no ocurre se debe poner el comando maketitle.

En el cuerpo del documento lo que se hace es un sólo frame (una sola diapositiva), en esta se hará todo el poster.

```
\begin{frame}[plain]{}
...
\end{frame}
```
La opción plain se utiliza para que no salga la barra de arriba ni la de abajo que usualmente aparece en las diapositivas.

Para acomodar el poster se utilizan los bloques y las multicolumnas de beamer. Las imágenes se agregan de la forma usual.

El fondo del poster se puede cambiar con alguno de los comandos

```
\beamertemplateshadingbackground{color1}{color2}
\beamersetaveragebackground{color}
\beamertemplatesolidbackgroundcolor{color}
```
Donde \beamertemplateshadingbackground realiza un degradado desde el *color1* hasta el *color2*.

Los otros dos comandos \beamersetaveragebackground y

\beamertemplatesolidbackgroundcolor sirven para poner un color sólido de fondo.

#### Así en el siguiente ejemplo se agregó el comando

\beamertemplateshadingbackground{brown!70}{yellow!10} en el preámbulo, además se agregó el logo del TEC con los comandos

```
\vspace*{-10cm}
\begin{center}
  \includegraphics[scale=2]{LogoTECMemorias}
\end{center}
```
esto justo después de hacer el título con \maketitle. El resultado se puede observar en la figura [1.5.](#page-7-0)

<span id="page-7-0"></span>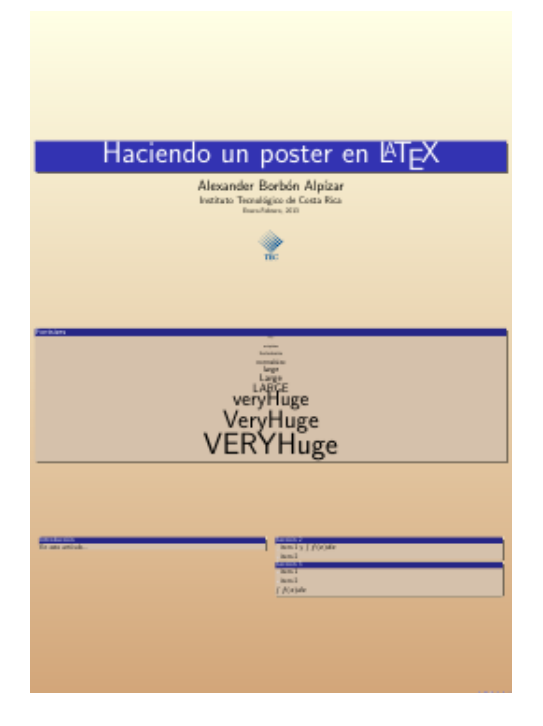

Figura 1.5 Fondo de color e imagen.

## **1.3 Trípticos (Panfleots o Brochures)**

Los trípticos (panfletos o brochures) se pueden realizar utilizando la clase beamer o la clase leaflet, esta última es una clase especializada para este tipo de documentos.

### **1.3.1 Trípticos con beamer**

Para realizar un tríptico con beamer se debe crear una presentación con dos diapositivas, cada una de ellas del tamaño del papel que se quiera y se divide cada página en tres columnas.

Se debe tomar en cuenta que el orden en que aparecerán las páginas en las hojas al doblar el panfleto es el que se muestra en la figura [1.6.](#page-8-0)

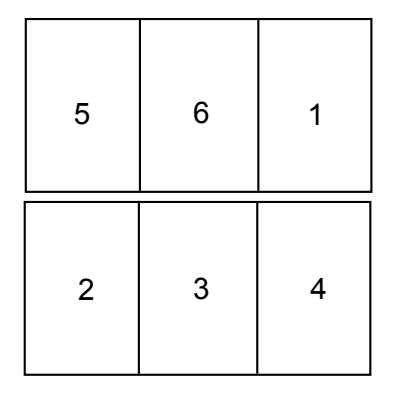

<span id="page-8-0"></span>Figura 1.6 Orden de las páginas en un panfleto.

Al utilizar beamer este ordenamiento de las páginas no es automático sino que se debe realizar de forma manual. El código mínimo necesario para realizar un panfleto con beamer es:

```
\documentclass[11pt]{beamer}
```

```
\usetheme{Warsaw}
\setbeamertemplate{navigation symbols}{}
```

```
\usepackage{geometry}
\geometry{landscape,letterpaper}
```

```
\usepackage[utf8]{inputenc}
```
**\begin{document}**

```
\begin{frame}[fragile]{}
        \begin{columns}[t]
                \begin{column}{0.33\textwidth}
```
#### **Texto de la p\'agina 5**

```
Posters y Trípticos (Brochures) en LATEX con Beamer y Leaflet. Alexánder Borbón A.
Derechos Reservados © 2013 Revista digital Matemática, Educación e Internet (www.tec-digital.itcr.ac.cr/revistamatematica/)
```
**\end{column}**

**\begin{column}{0.33\textwidth}**

**Texto de la p\'agina 6**

**\end{column}**

**\begin{column}{0.33\textwidth}**

**\includegraphics[scale=0.5]{LogoCIEMAC}**

**Texto de la p\'agina 1**

```
\end{column}
```
**\end{columns}**

**\end{frame}**

```
\begin{frame}[fragile]{}
        \begin{columns}[t]
                \begin{column}{0.33\textwidth}
```
**Texto de la p\'agina 2**

**\end{column}**

**\begin{column}{0.33\textwidth}**

**\begin{block}{Bloque 1}**

**Texto del bloque**

**\end{block}**

**\end{column}**

**\begin{column}{0.33\textwidth}**

**Texto de la p\'agina 4**

**\end{column}**

**\end{columns}**

**\end{frame}**

**\end{document}**

El resultado de este código se puede observar en la imagen [1.7.](#page-10-0)

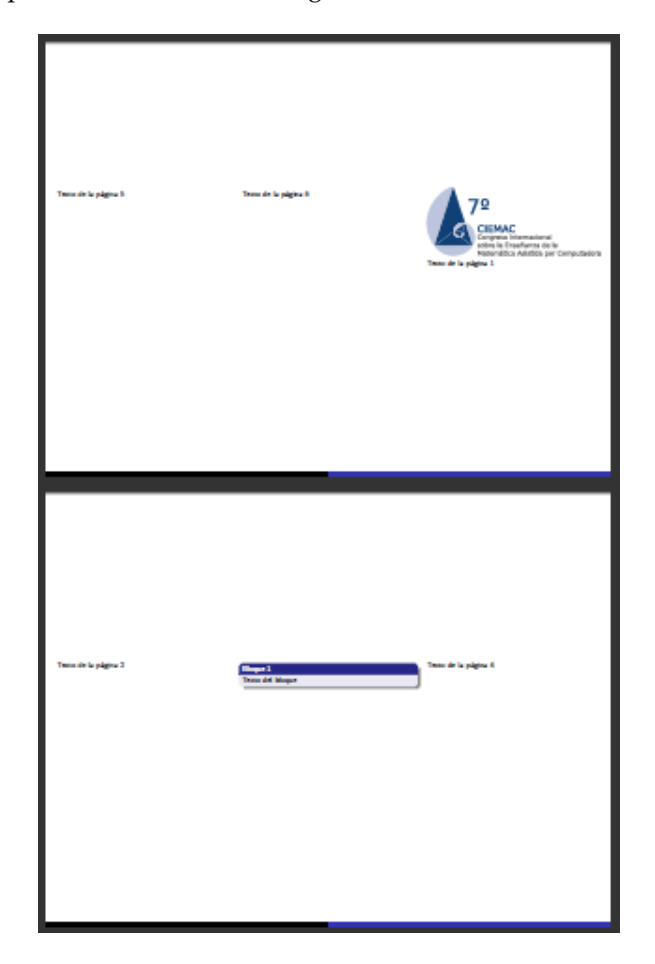

Figura 1.7 Panfleto con código mínimo.

Como se nota la clase que se utiliza es beamer con el tema Warsaw, de igual forma con sólo cambiar el tema ya se obtendría un estilo distinto para las cajas y los colores.

<span id="page-10-0"></span>Para definir el tamaño y el formato de la página se puede utilizar el paquete geometry, en este caso se definió el tamaño carta con una orientación horizontal.

```
\usepackage{geometry}
\geometry{landscape,letterpaper}
```
Para eliminar la barra de navegación que beamer coloca por defecto en la esquina inferior derecha se puede utilizar el código

```
\setbeamertemplate{navigation symbols}{}
```
Si se quisiera poner un fondo con un degradado bonito se puede hacer con el código

**\beamertemplateshadingbackground{brown!70}{yellow!10}**

También es posible poner una imagen como fondo, para esto, si se quiere colocar la imagen Fondo.pdf se puede utilizar el código

```
\usebackgroundtemplate{
  \includegraphics[width=\paperwidth, height=\paperheight,
 keepaspectratio]{Fondo}
}
```
- En cada columna se pueden colocar bloques, texto, imágenes, etc. En general cualquier elemento que se puede utilizar en una presentación con beamer. En el ejemplo se puso un bloque en la página 3 del brochure y una imagen en la primera página.
- Se debe recordar que al utilizar el paquete inputenc se debe verificar si el documento está en la codificación utf8 ó latin1 (ISO-8859-1).

### **1.3.2 Trípticos con leaflet**

La clase leaflet es una clase especializada para realizar panfletos, en el caso de leaflet la segunda página aparece al revés para imprimir directamente en una impresora que imprima por ambos lados de la página. Esta distribución se puede observar en la figura [1.8.](#page-11-0)

| $\sqrt{5}$ | 6 |         |
|------------|---|---------|
| Þ          | ε | $\zeta$ |

<span id="page-11-0"></span>Figura 1.8 Orden de las páginas en un panfleto con leaflet.

Sin embargo, si no se quiere que la segunda página aparezca de esta forma se debe colocar la opción notumble. El código mínimo para realizar un panfleto con leaflet es:

```
\documentclass[10pt, notumble, letterpaper]{leaflet}
\usepackage[utf8]{inputenc}
\pagestyle{empty}
\title{$7^\circ$ Congreso Internacional sobre Ense\nanza de la
Matem\'atica Asistida por Computadora}
```

```
\author{Instituto Tecnol\'ogico de Costa Rica}
\date{16-18, Noviembre, 2011 }
\CutLine*{1}% linea punteada sin tijeras
\CutLine*{3}% linea punteada sin tijeras
\CutLine*{4}% linea punteada sin tijeras
\CutLine{6}% linea punteada con tijeras
\begin{document}
\maketitle
\thispagestyle{empty}
\section{Secci\'on 1}
Texto en la secci\'on 1
\newpage
\section{Secci\'on 2}
Texto en la secci\'on 2
\newpage
\section{Secci\'on 3}
Texto en la secci\'on 3
\newpage
\section{Secci\'on 4}
Texto en la secci\'on 4
\newpage
\section{Secci\'on 5}
Texto en la secci\'on 5
\newpage
\section{Secci\'on 6}
Texto en la secci\'on 6
```
**\section{Secci\'on 7} Texto en la secci\'on 7 \end{document}**

El resultado al compilar este código es el panfleto sencillo que se muestra en la figura [1.9.](#page-13-0)

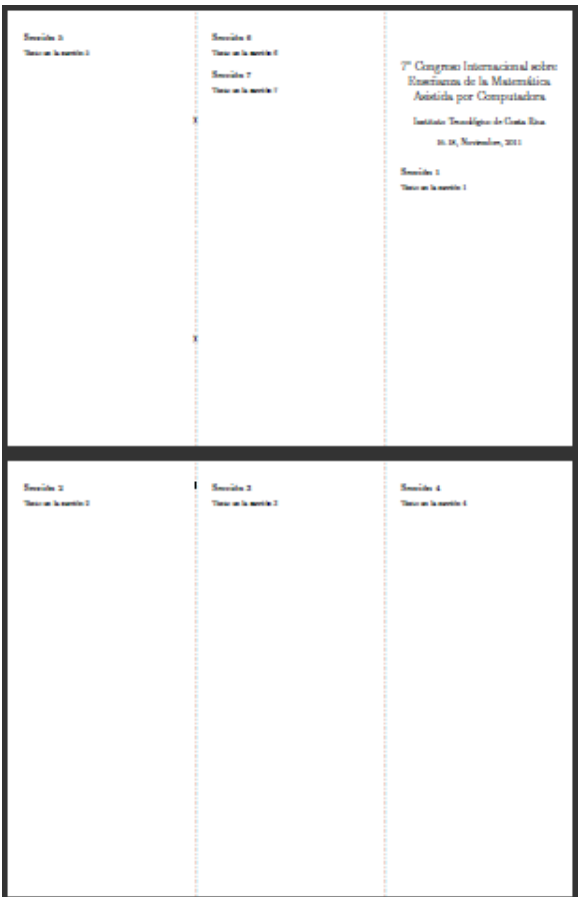

<span id="page-13-0"></span>Figura 1.9 Panfleto mínimo con leaflet.

- Como se puede notar en el código y el resultado, usar leaflet tiene la ventaja que las seis páginas del panfleto se acomodan automáticamente, en el código simplemente se escribe de manera contínua utilizando título, secciones, subsecciones, etc., en el momento que se acabe una página se continúa automáticamente en la página siguiente y si se quiere pasar de página de forma manual se puede utilizar el comando \newpage.
- La clase leaflet hace diferencia entre las dos páginas grandes del panfleto y las páginas pequeñas dentro de las grandes. En la figura [1.8](#page-11-0) se notan que se tienen dos páginas grandes, en la primera página grande están las páginas pequeñas uno, cinco y seis, mientras que en la segunda página grande están las páginas pequeñas dos, tres y cuatro.

Así, por ejemplo el código:

```
\CutLine*{1}% linea punteada sin tijeras
\CutLine*{3}% linea punteada sin tijeras
\CutLine*{4}% linea punteada sin tijeras
\CutLine{6}% linea punteada con tijeras
```
Lo que hace es trazar las líneas punteadas que separan las páginas pequeñas, el comando \CutLine\* hace una línea punteada sin tijeras y \CutLine hace una línea punteada con tijeras.

En este caso se hicieron líneas punteadas sin tijeras en las páginas pequeñas 1, 3 y 4, y una línea punteada con tijeras en la página pequeña 6.

La clase leaflet tiene el comando \AddToBackground que permite agregar elementos tales como imágenes o marcas de agua en el fondo de las páginas grandes y las páginas pequeñas. Todos los elementos que se agreguen en el fondo con este comando se deben definir en el preámbulo del documento.

Para agregar un elemento en una página pequeña se utiliza \AddToBackground{pagina} y si es en una página grande se usa \AddToBackground\*{pagina}

Para poder usar colores para la marca de agua (y en el caso de usar tablas de colores) se puede agregar en el preámbulo el paquete xcolor

```
\usepackage[dvipsnames,usenames, x11names, table]{xcolor}
\definecolor{LIGHTGRAY}{gray}{.95}
```
Ahora, por ejemplo, si se quiere agregar la imagen LogoCIEMAC.pdf en la página pequeña 1 se puede utilizar el código

```
\AddToBackground{1}{% Fondo de la p\'agina peque\~na 1
  \put(10,450){\includegraphics[scale=0.5]{LogoCIEMAC}}}
```
El comando  $\pi(10, 450)$  indica el lugar de la página pequeña 1 donde se pondrá la imagen, la posición  $(0, 0)$ es en la esquina inferior izquierda de la página y las unidades están en pixeles.

Esta imagen se utilizará como el título del panfleto, para hacer que haya espacio para esta imagen se puede definir el título como \title{\vspace\*{5cm}}

Si se quiere colorear el fondo de una de las páginas pequeñas se puede utilizar el código

```
\AddToBackground{6}{% Fondo de la p\'agina peque\~na 6
  \put(0,0){\textcolor{Cyan!50}{\rule{\paperwidth}{\paperheight}}}}
```
Este coloca en la página pequeña 6 un rectángulo del tamaño de la página completa (con \rule{\paperwidth}{\paperheight}) de color Cyan degradado en un 50%.

Con este comando también se pueden poner rectángulos pequeños o líneas de colores cambiando el ancho y el alto de la regla, por ejemplo, para una línea se puede utilizar  $\rule{1.5cm}{0.1cm}\n$ rule ${\pmod{5}}$ 

También se puede poner un texto como marca de agua de alguna de las páginas, por ejemplo, para agregar el texto CIEMAC al fondo de la página grande 2 se puede utilizar el código:

```
\AddToBackground*{2}{% Fondo de la p\'agina grande 2
  \put(\LenToUnit{.5\paperwidth},\LenToUnit{.5\paperheight}){
```

```
\makebox(0,0)[c]{
  \resizebox{.9\paperwidth}{!}{\rotatebox{35.26}{
    \textsf{\textbf{\textcolor{LIGHTGRAY}{CIEMAC}}}}}}}}
```
El comando \LenToUnit convierte la unidad dada a pixeles. \makebox crea una caja (en principio de tamaño 0x0), \resizebox le cambia el tamaño a la caja para hacerla un poco más pequeña que el tamaño total de la página, \rotatebox rota la caja (en este caso 35.26 grados). Por último la palabra CIEMAC se puso en serif, negrita y con color gris claro (color que se definió en el preámbulo).

Para terminar, se pueden agregar algunas imágenes rotadas al fondo de las páginas grandes 1 y 2.

```
\AddToBackground*{1}{% Fondo de la p\'agina grande 1
  \put(0,\LenToUnit{.5\paperheight}){
    \makebox(0,0)[c]{
      \resizebox{.9\paperwidth}{!}{\rotatebox{20}{
        \includegraphics[scale=1.5]{IconoCIEMACTransparente}}}}}}
\AddToBackground*{2}{% Fondo de la p\'agina grande 2
  \put(130,100){
    \makebox(0,0)[c]{
      \resizebox{.4\paperwidth}{!}{\rotatebox{30}{
        \includegraphics[scale=1]{IconoCIEMACTransparente}}}}}}
```
El resultado de agregar todos estos elementos se puede ver en la figura [1.10.](#page-15-0)

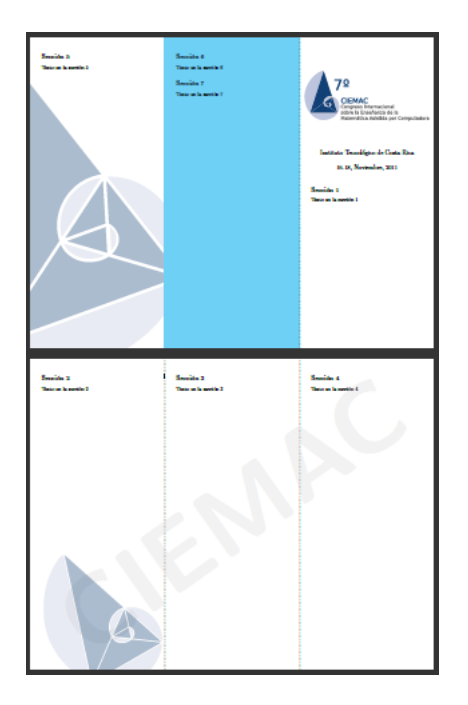

<span id="page-15-0"></span>Figura 1.10 Agregando imágenes de fondo con leaflet.

# **1.4 Reconocimientos**

Muchas de las ideas principales sobre la realización de posters con beamer fueron tomadas de la página de internet

<http://www-i6.informatik.rwth-aachen.de/~dreuw/latexbeamerposter.php>

donde también se pueden encontrar muchos ejemplos de posters realizados con beamer.

La idea general con un ejemplo muy completo sobre cómo realizar trípticos (panfletos o brochures) con LATEX fue tomada del foro

<http://tex.stackexchange.com/questions/16355/creating-flyers-in-latex>

donde también se puede encontrar un pequeño manual de leaflet y flowfram.

# **1.5 Ejemplos**

Los ejemplos mostrados en este artículo pueden ser bajados [pueden ser bajados aquí.](http://www.tec-digital.itcr.ac.cr/revistamatematica/Libros/LATEX/code2013/Poster_tripticos.zip)

### **Bibliografía**

- [1] <http://www-i6.informatik.rwth-aachen.de/~dreuw/latexbeamerposter.php>
- [2] <http://tex.stackexchange.com/questions/16355/creating-flyers-in-latex>